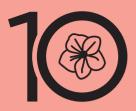

NAGOYA Women's Marathon 2021

# How to Participate in Nagoya Women's Online Marathon 2021 (Overseas)

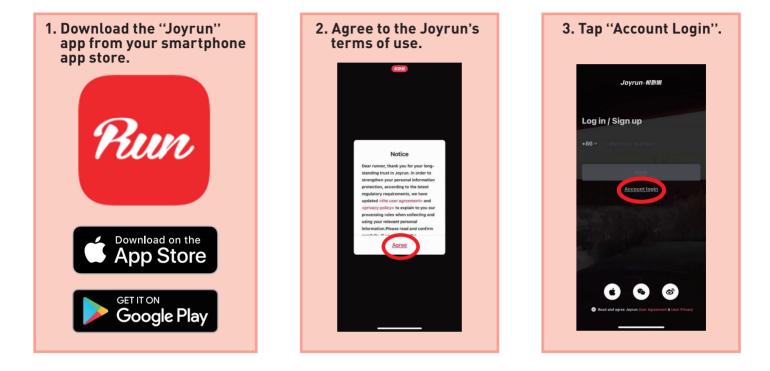

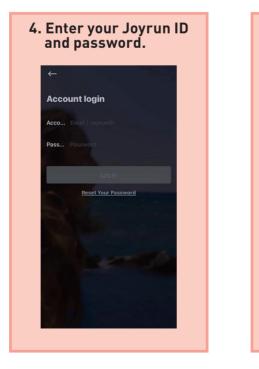

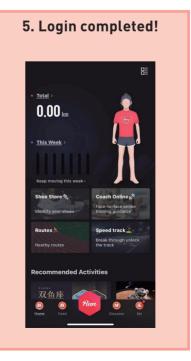

# How to Edit Profile

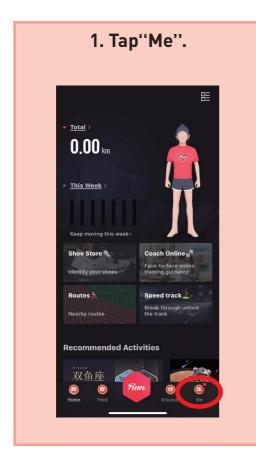

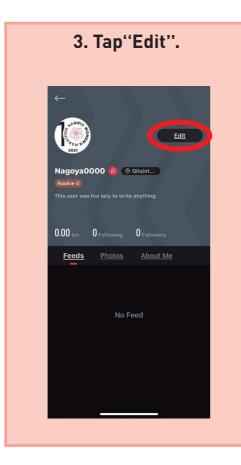

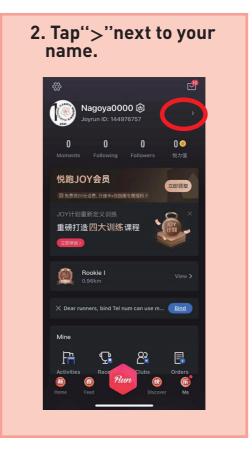

# 4. You can edit your profile on this page.

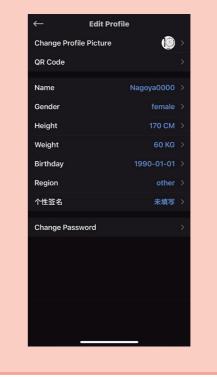

## **Connect Smartwatch**

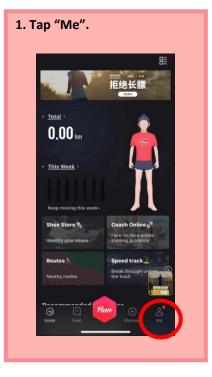

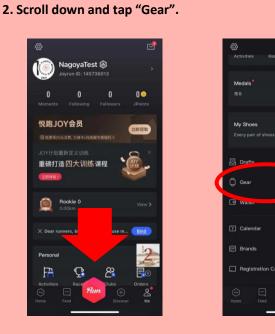

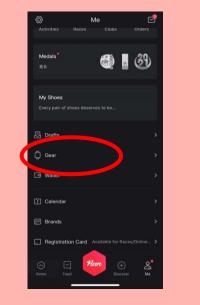

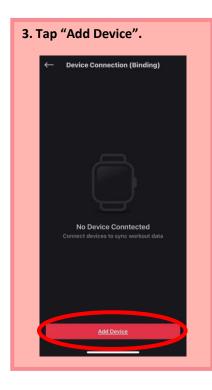

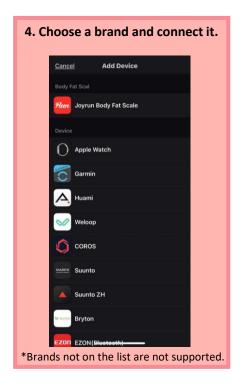

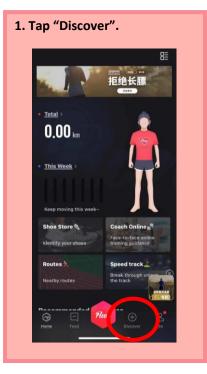

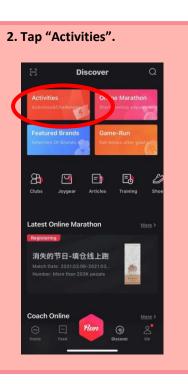

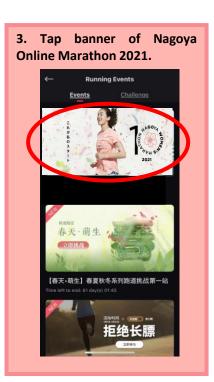

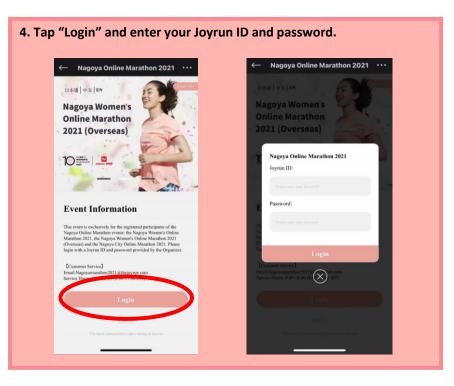

Some Android users are experiencing a problem accessing the Nagoya Online Marathon 2021 event page in the above way (Event Page Login #1). In that case, please update your App on Play Store, or try the alternative way to access the event page described in the next page (Event Page Login #2).

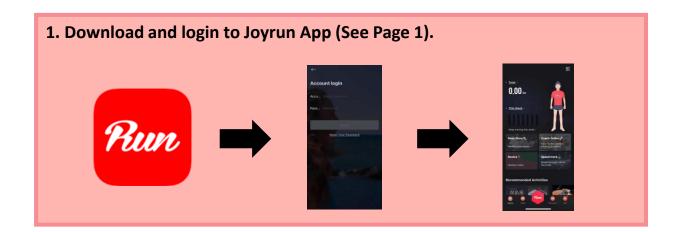

2. Open the link below on your smartphone with the Joyrun App, downloaded and logged in.

https://janos.thejoyrun.com/activity/nagoya-marathon/

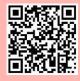

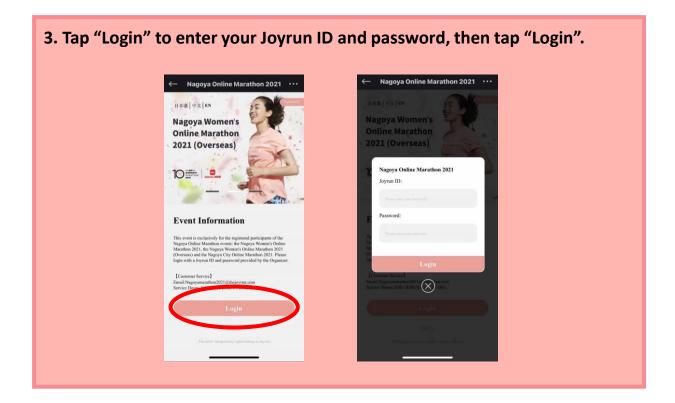

## **Race Preparation**

#### 1. Read Event Information and tap "Next".

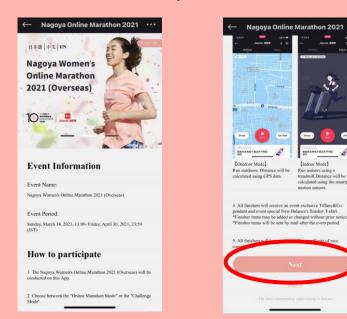

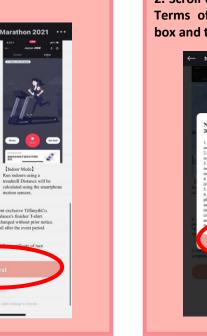

2. Scroll down to read through Terms of Participation, check box and tap "Agree".

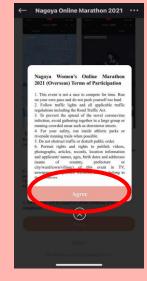

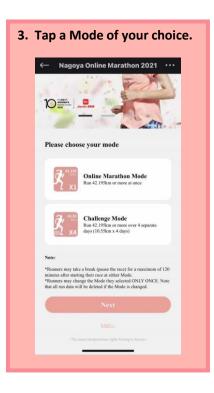

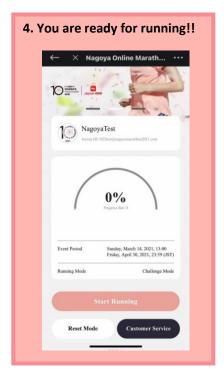

# **Start Running!**

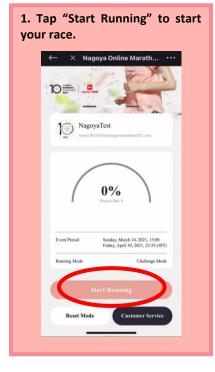

2. Choose either Outdoor or Indoor Mode and tap "Start" to start running!! ← Joyrun-M2M 3 ③ ← Joyrun-M2M 3 ③

#### Outdoor Indoor Outdoor Indoor OPS ..... Taaa Please ca...the phone 矢田東 (未開五丁目 日ナゴヤドーム前矢目) 大学一丁目 名城線 名古董市立失田小学校 MAX M 大幸三丁目 〇名古屋市東辺市館 名古屋市東スポーツセンター ○名城大学 ナゴヤ ドーム航キャンパス -4TII 11-名古羅大 ○ 1.2 NH ◎ 株安三尺三寸等イオン モールナゴヤドーム和店 00 ヤドーム西 0 CDH24-3TB ●パンテリンドームナン (ナゴヤドーム) 1178-48 ORRESSAN Г Set Goal Shoes et Goal Sho 跑前激活肌肉认 推断附近规 跑前热身有助于激活关节预 防损伤 跑前热身有助于激活关节预 防损伤 .

3. You can take a break (pause race) for maximum of 120 minutes. To restart running, tap "Continue". To finish running, long press "Finish".

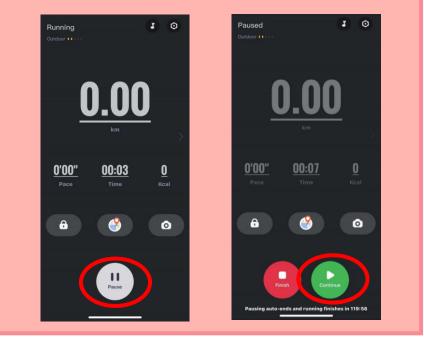

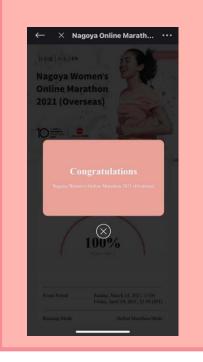

4. Congratulations on race finish!!

# Be Careful of Safety of Yourself and Surroundings When You Go for Running

### [Outdoor Mode]

Mode to run outdoors. Location services must be turned ON as it calculates the distance using GPS data. If you try to start running in Outdoor Mode while location services are OFF, an error message pops up. Tap "Go Setting" on the pop-up message and allow Joyrun App to use your location services.

### [Indoor Mode]

Mode to run indoors using a treadmill, etc. Smartphones must be worn/attached to runners as it calculates the distance using smartphone motion sensors.

\*For accurate distance calculation, runners are recommended to enter their heights (See "How to Edit Profile"). \*If you place your phone on the treadmill, etc., your running distance cannot be calculated.

### <Note>

All runners are recommended to turn OFF the screen while running, as it may react to your body movement and pause or finish the running, especially when the phone is placed in the pocket facing towards the body.

### **Convenient feature for Challenge Mode runners**

### [Goal Set]

You can set target distance in running page. App will notify you with audio guidance when you achieve goal. If you choose Challenge Mode, we recommend you to set 10.55km in distance as your goal.

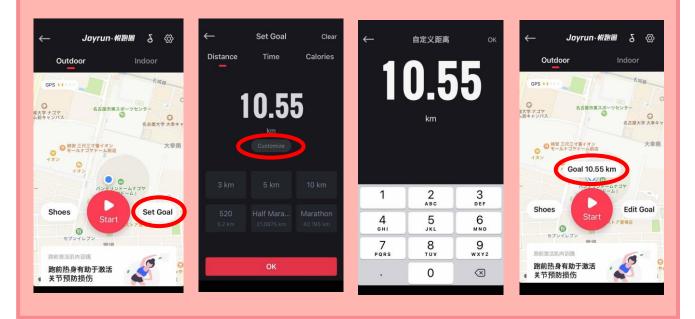

### **Running Personal Page**

#### [Mode Reset]

You can change Mode only once in this page. Note that all run data will be deleted when Mode is changed.

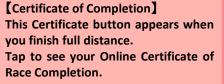

Image of Online Certificate of Race Completion

 $\leftarrow$  imes Nagoya Online Marath...  $\cdots$ 

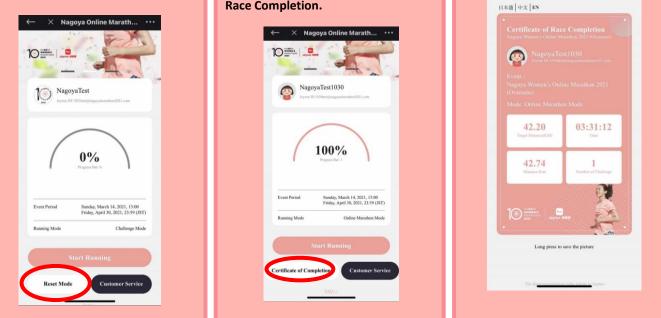

If you chose Challenge Mode and have distance left, run the rest on different days. \*Due to system requirements, you may run only one 10.55km race per day. (Each day starts at 1:00 a.m. Japan time)